# Обучение конечных пользователей SAP

Функциональное направление «PMN Управление ремонтами» Курс «PMN.CRS.03 4.2.1 Учет отказов и неисправностей»

> Проект «SAPience: Реализация системы управления предприятием на базе решений SAP в ГК «Сегежа»

### Оглавление

#### **1. Информация о обучении**

- Цели обучения конечных пользователей
- Программа обучения
- Информация о системе обучения

#### **2. Общая информация**

- **Глоссарий**
- Роли

#### **3. Содержание курса**

- Содержание курса
- Основная информация по курсу
- Список связанных курсов

#### **Приложения**

- 1. Перечень бизнес-процессов
- 2. Схема бизнес-процессов
- 3. Легенда к диаграмме бизнес-процесса

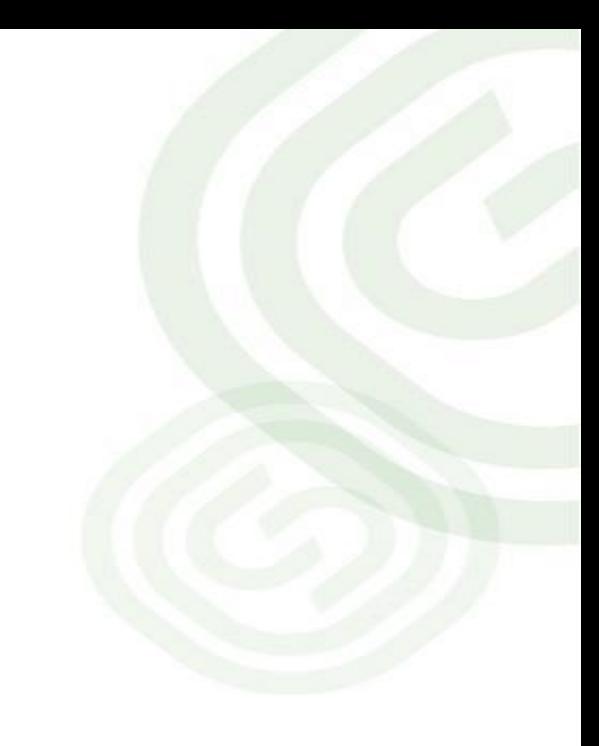

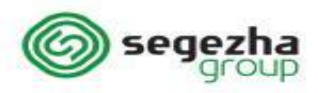

## Цели обучения конечных пользователей

**Обучение** – комплекс мероприятий, нацеленных на формирование у сотрудников Компании знаний, навыков и компетенций, необходимых для работы в системе SAP

**Цель обучения –** формирование знаний и выработка умений выполнять операции в соответствии со своей бизнес-ролью в системе.

#### **Задачи обучения:**

- 1. Сформировать навыки выполнения сотрудниками операций в соответствии с бизнес-ролью «Специалист по обслуживанию оборудования, Диспетчер, Специалист по надежности, Специалист по планированию ТОРО»
- 2. Обеспечить контроль уровня готовности сотрудников к работe в системе SAP

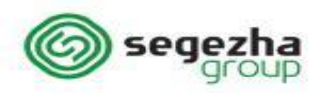

## Программа обучения

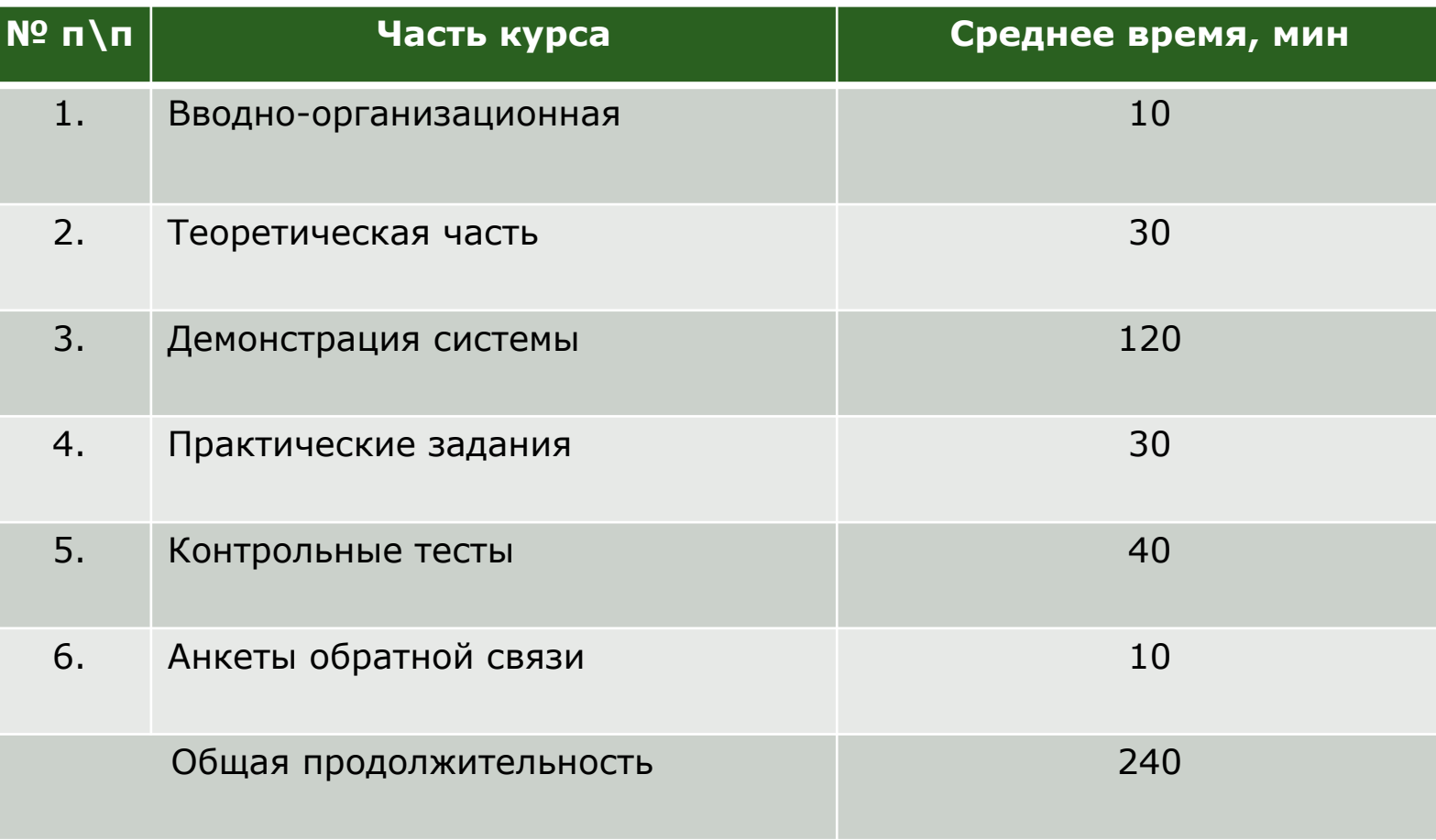

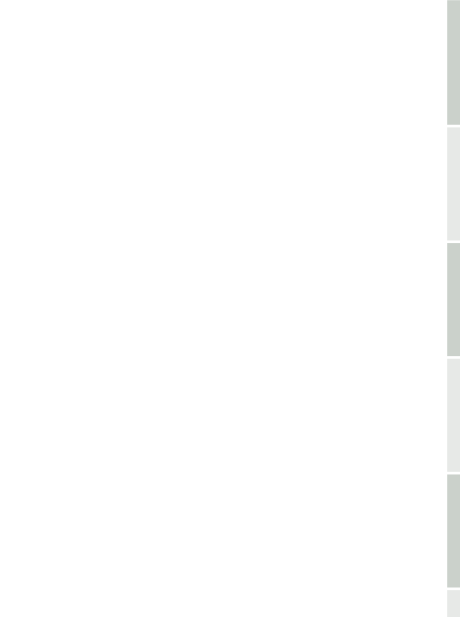

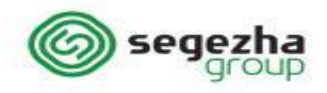

## Информация о системе обучения (1\2)

- ❑ **Sap Enable Now (SEN)** платформа для обучения и хранения обучающих материалов по системе SAP
- ❑ Для входа в учебную систему перейдите по ссылке https://segezha-group.enable-now.cloud.sap и введите свой логин и пароль
- ❑ Данные для входа были высланы ранее. Логин для входа в SEN соответствует логину для входа в SAP.
- ❑ Пароль для первоначального входа 12345678. Далее система потребует сменить пароль.

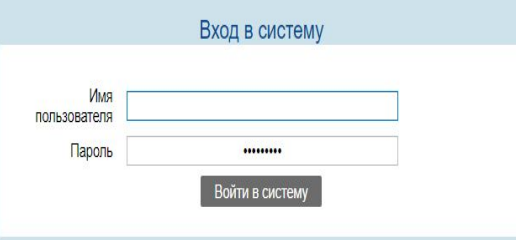

❑ После успешного входа в систему, обязательно ознакомьтесь с вводным курсом **PMO.CRS.01 Навигация в системе SAP.**

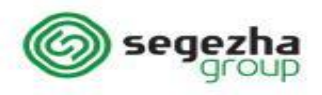

## Информация о системе обучения (1\2)

❑ Виды учебных материалов SEN:

- ❑ Демонстрация видео-запись операций в системе
- ❑ Упражнение инструмент закрепление навыков путем повторения операций учащимся
- ❑ Тест инструмент контроля учащегося
- ❑ Инструкция в формате MS Word
- ❑ Внимание! Допуск в продуктивную систему будут получать только те сотрудники, которые прослушали курс, прошли тест и заполнили **анкету обратной связи.**

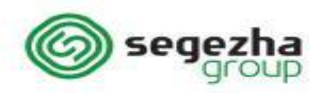

## Глоссарий

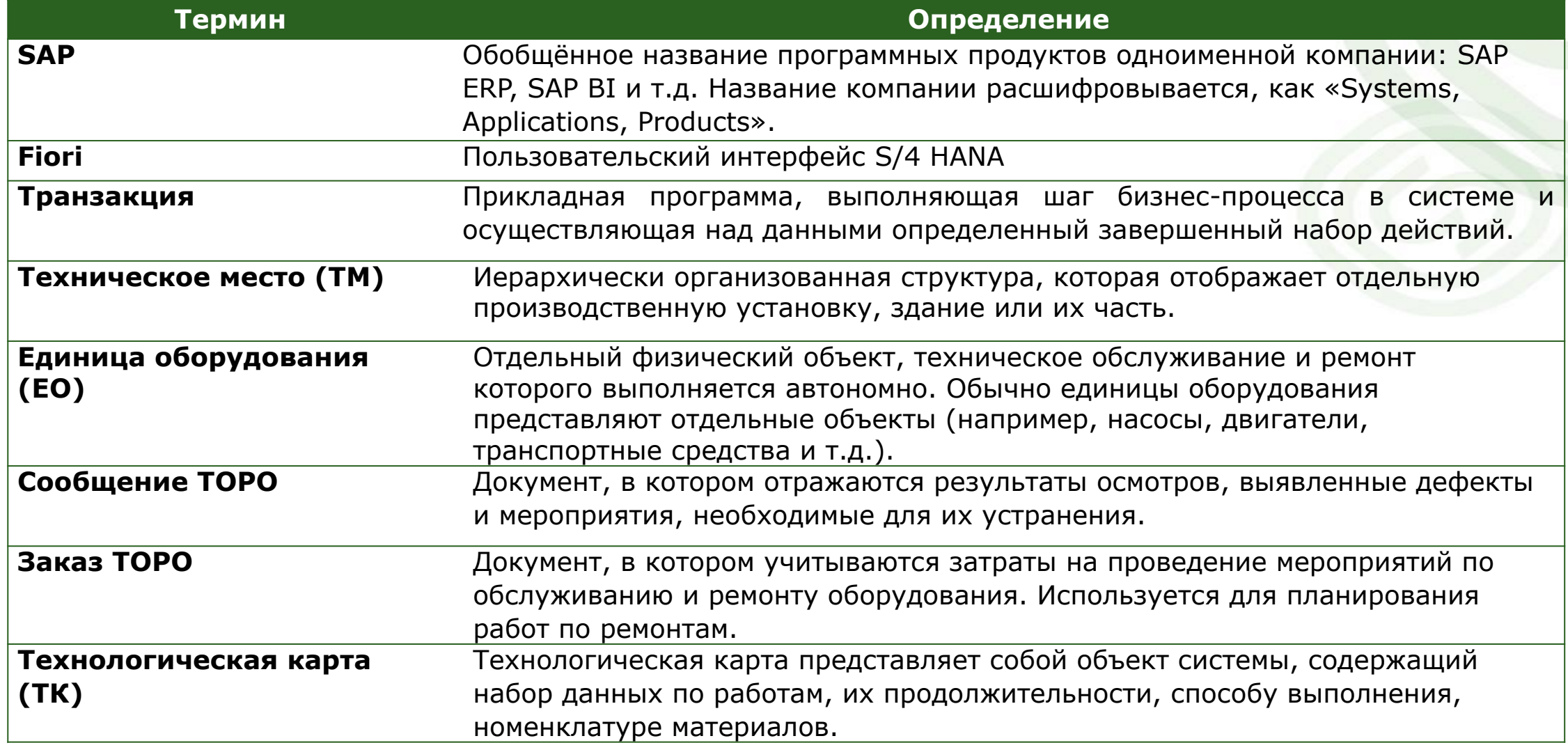

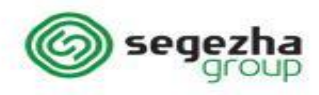

## Глоссарий

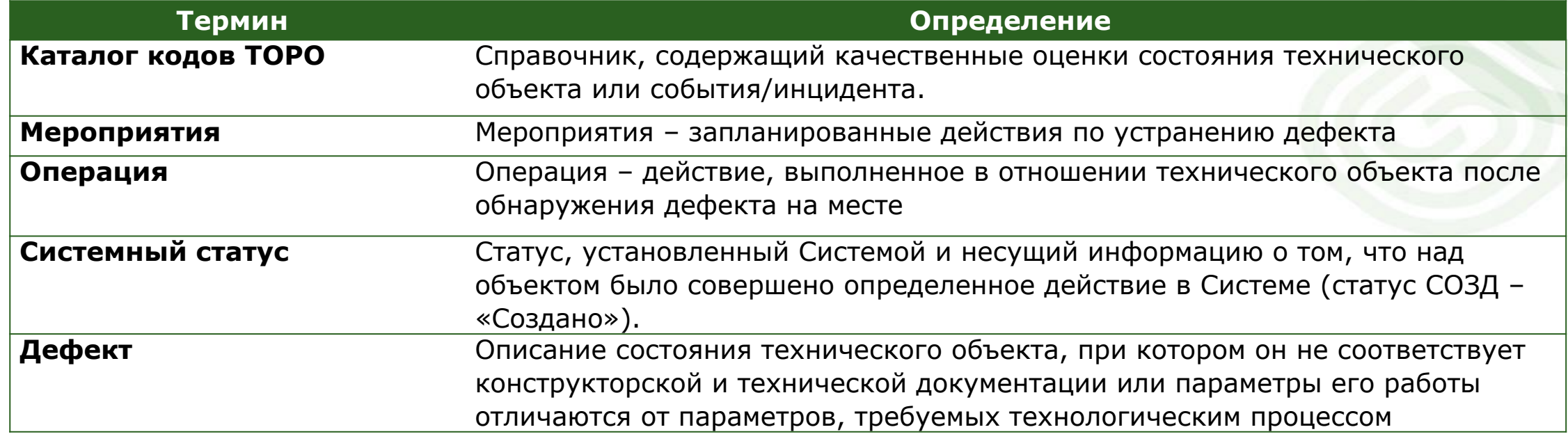

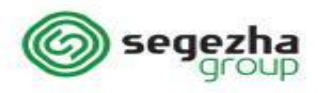

### Роли

Курс «Учет отказов и неисправностей» предназначен для следующих бизнес-ролей в системе SAP:

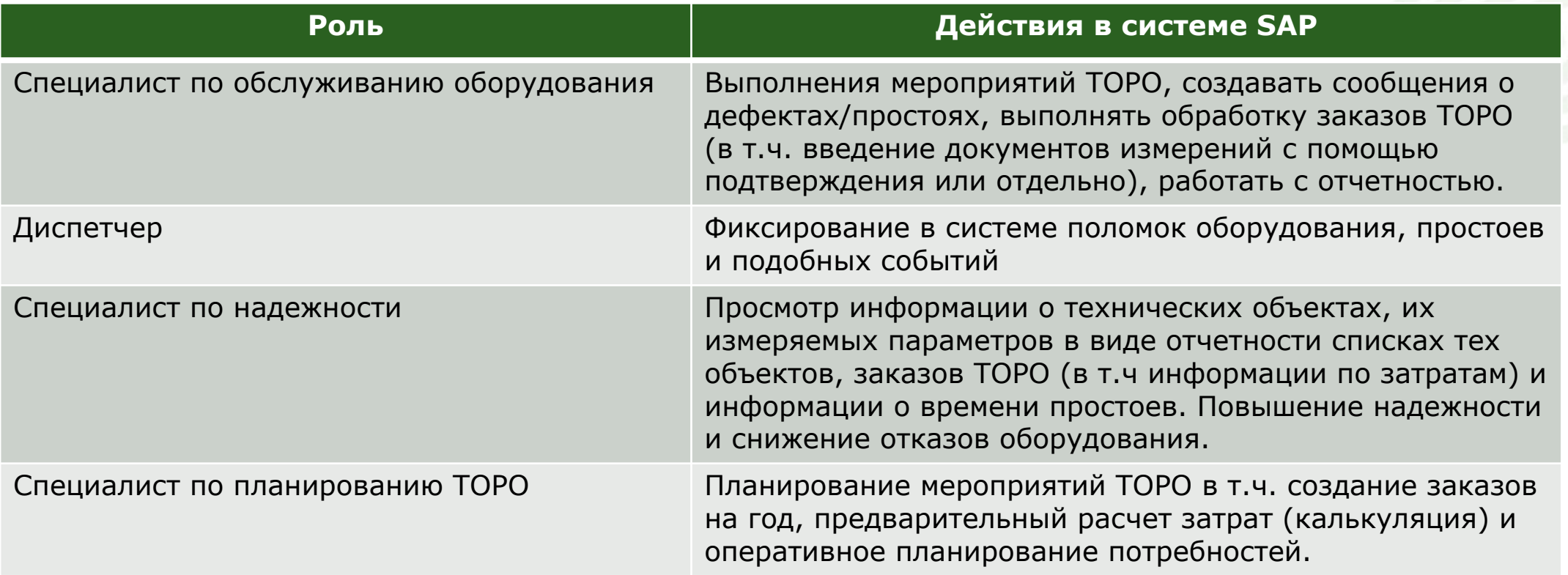

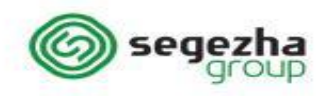

## Содержание курса

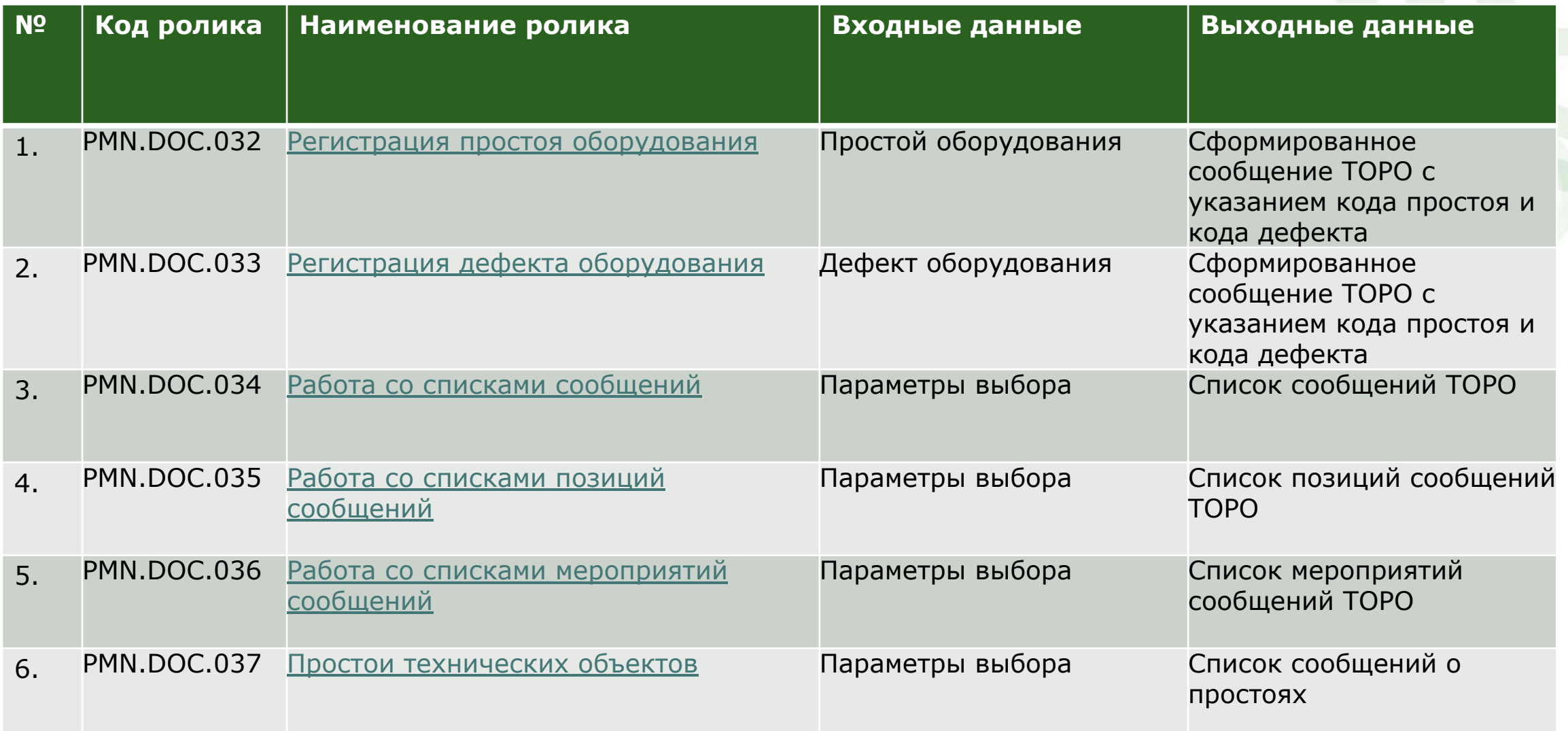

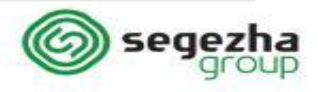

## Содержание курса

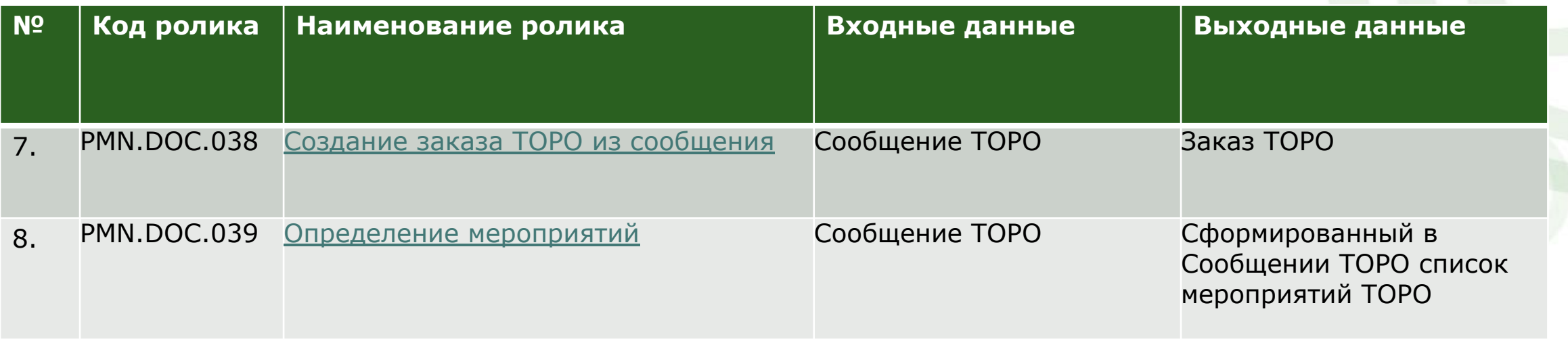

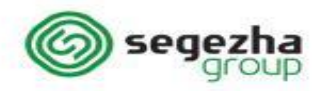

## Сообщения ТОРО

**Сообщение ТОРО** – это документ в системе, используемый для регистрации данных ТОРО в случае обнаружения дефектов или изменении технического состояния объекта, а также для регистрации простоев.

Каждое сообщение ТОРО содержит данные **заголовка** – информацию, которая используется для идентификации сообщений ТОРО и управления ими. Эти данные относятся ко всему сообщению ТОРО.

Данные в **позиции** сообщения вводятся для более подробного определения неисправности, повреждения или выполненной операции. В сообщении может содержаться несколько позиций.

**Операции** документируют выполнение работ по сообщению (важны для инспекций).

**Мероприятия** описывают требуемые действия, которые ожидают выполнения, например, для недопущения повторения неисправности.

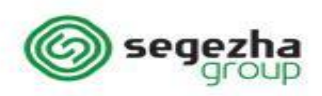

## Сообщения ТОРО

- ◆ **Виды сообщений**
	- DF Сообщение о неисправности (дефектная ведомость)
	- PR Сообщение о простое
- ◆ **Каталоги позволяют группировать информацию и получать аналитику (подробно см. курс PM-02)**
	- Часть объекта
	- Дефект/повреждение
	- Причина дефекта/повреждения
	- Мероприятия
	- Операции

## **ГДЕ? Когда? ЧТО? По какой причине? При каких условиях?**

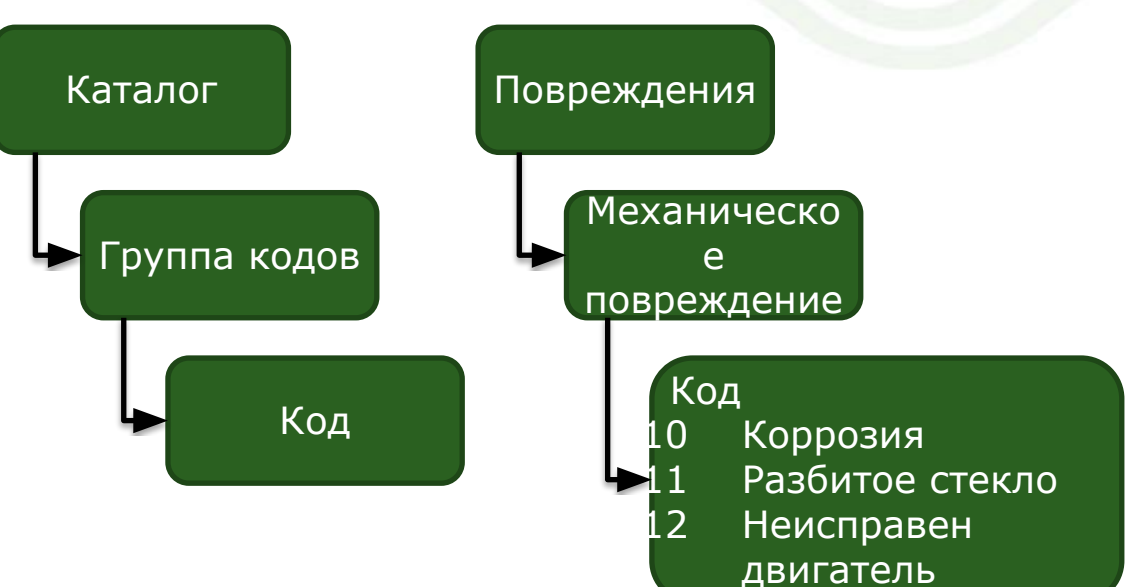

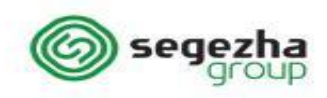

## Системные статусы сообщений

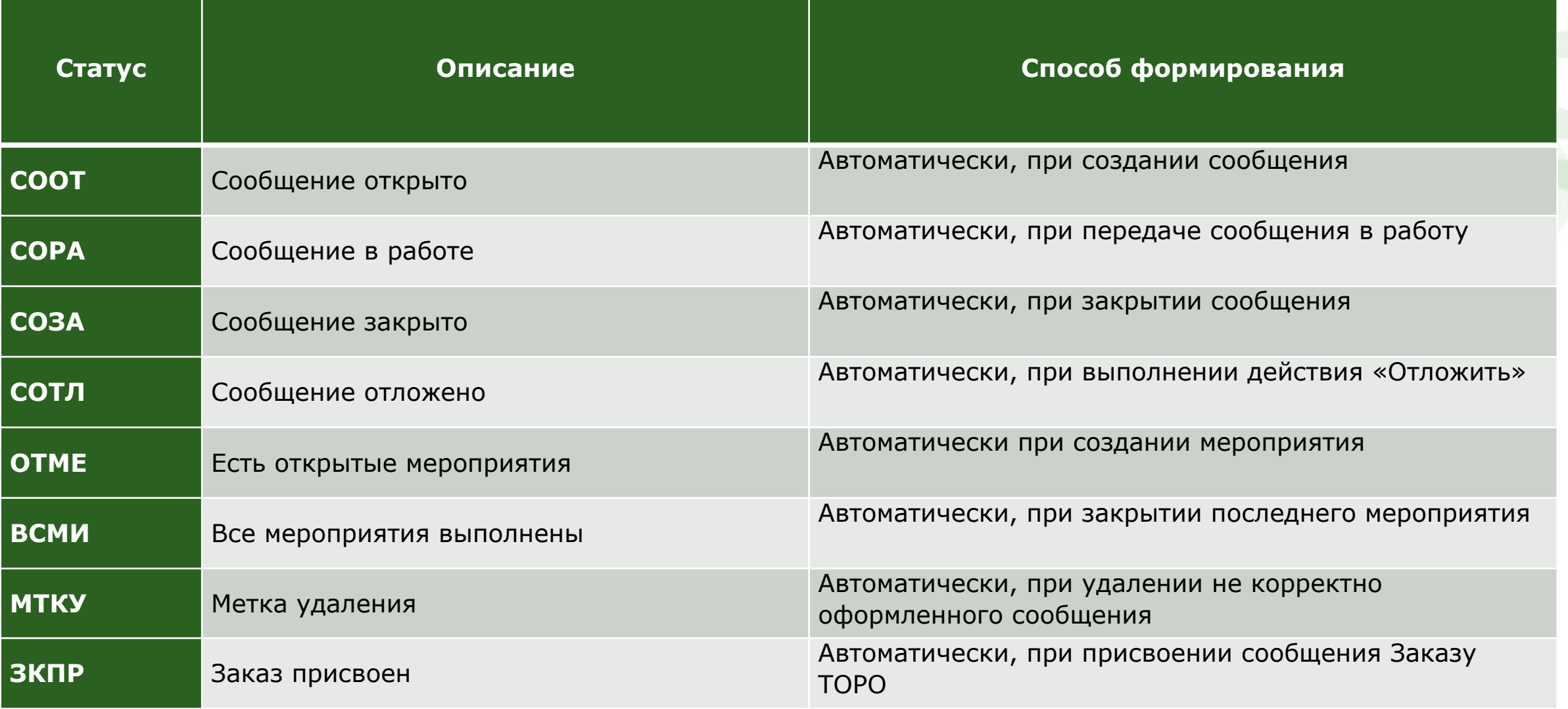

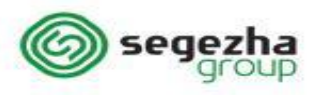

# Регистрация простоев

## Создание сообщения о простое (PR)

#### **Диапазон номеров – 100000000000 – 199999999999**

Данные о простоях оборудования вводятся в систему в виде сообщений ТОРО производственным персоналом (роль Диспетчер).

#### **Сообщение**

Заголовок, ссылочный объект, код простоя (Каталог), описание, ответственности, базисные сроки, 1-я позиция

#### **Простой**

Дата и время начала и окончания неисправности, продолжительность простоя

#### **Данные местоположения**

Завод, местоположение, производственный участок, код ABC, БЕ, ОС, МВЗ

#### **Позиции (возможные причины останова)**

Дефекты, причины дефектов, операции, мероприятия

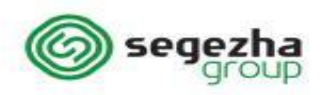

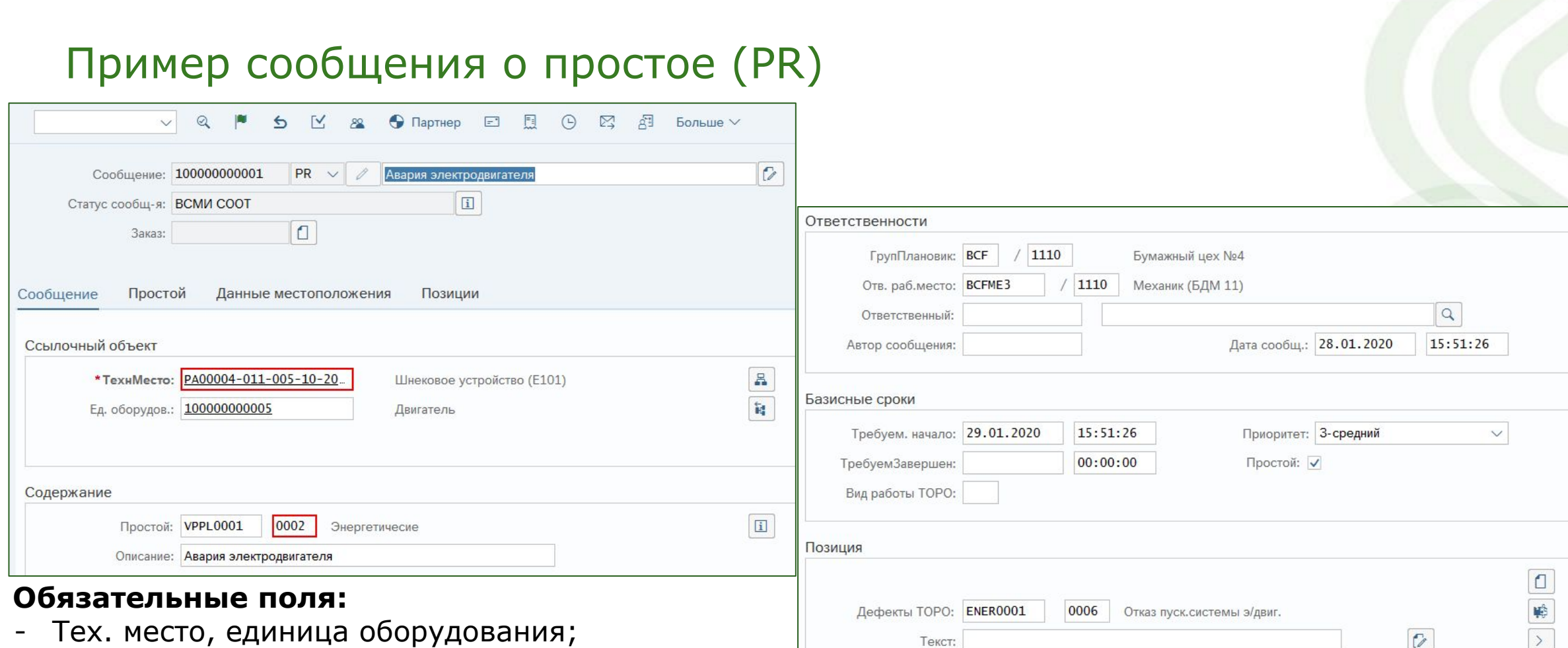

Причина: Текст причины:

- Код вида простоя;
- Дата/время начала простоя;
- Признак «*Простой*».

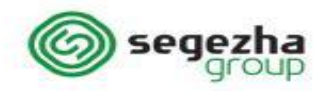

Запись: 1 из 1

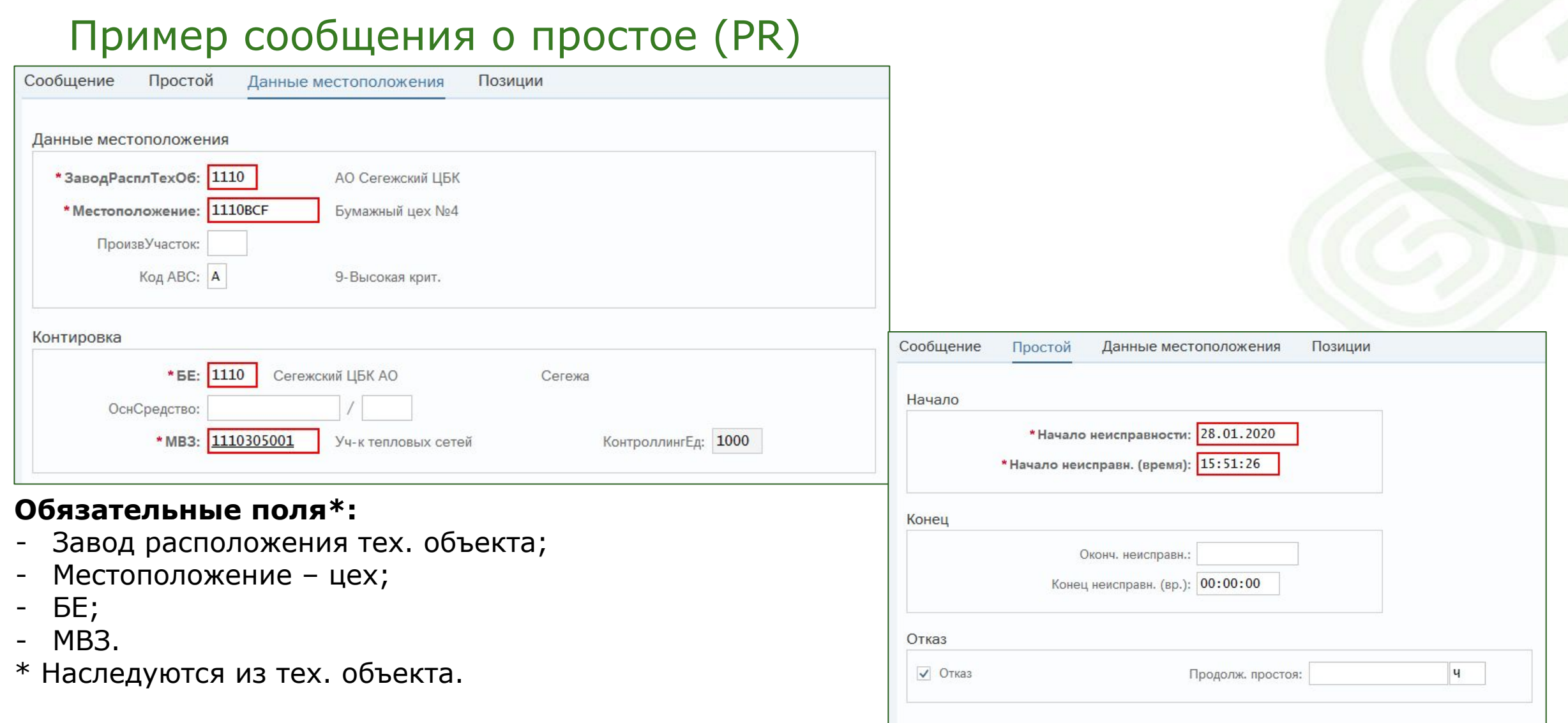

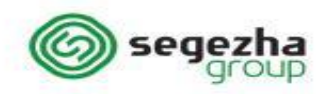

### Функции системы

Для регистрации простоев в системе используются следующие функции:

- IW21 создание сообщения о неисправности;
- ❖ IW22 изменить сообщение ;
- IW23 просмотр сообщения;
- ❖ IW28 изменить сообщения списком ;
- ❖ IW29 просмотреть сообщения списком.

Регистрацию простоев выполняет сотрудник, которому присвоена роль **Диспетчер.**

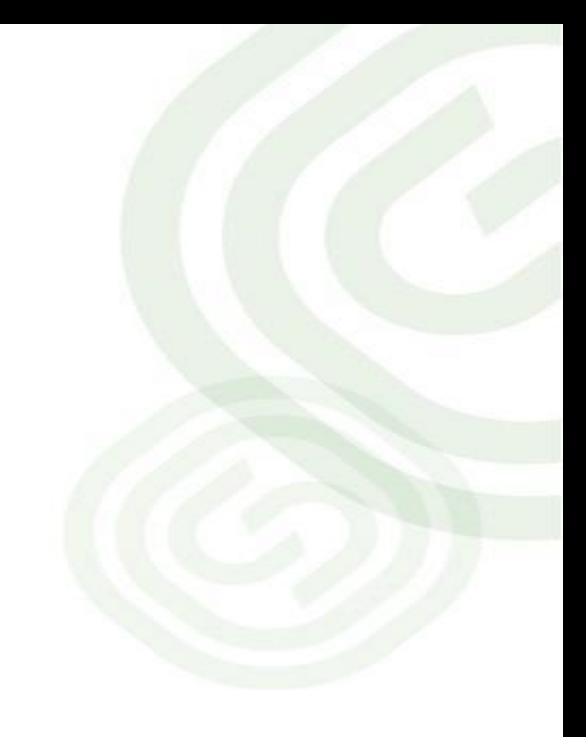

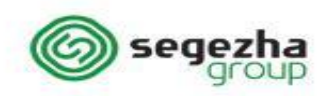

# Демонстрационный пример

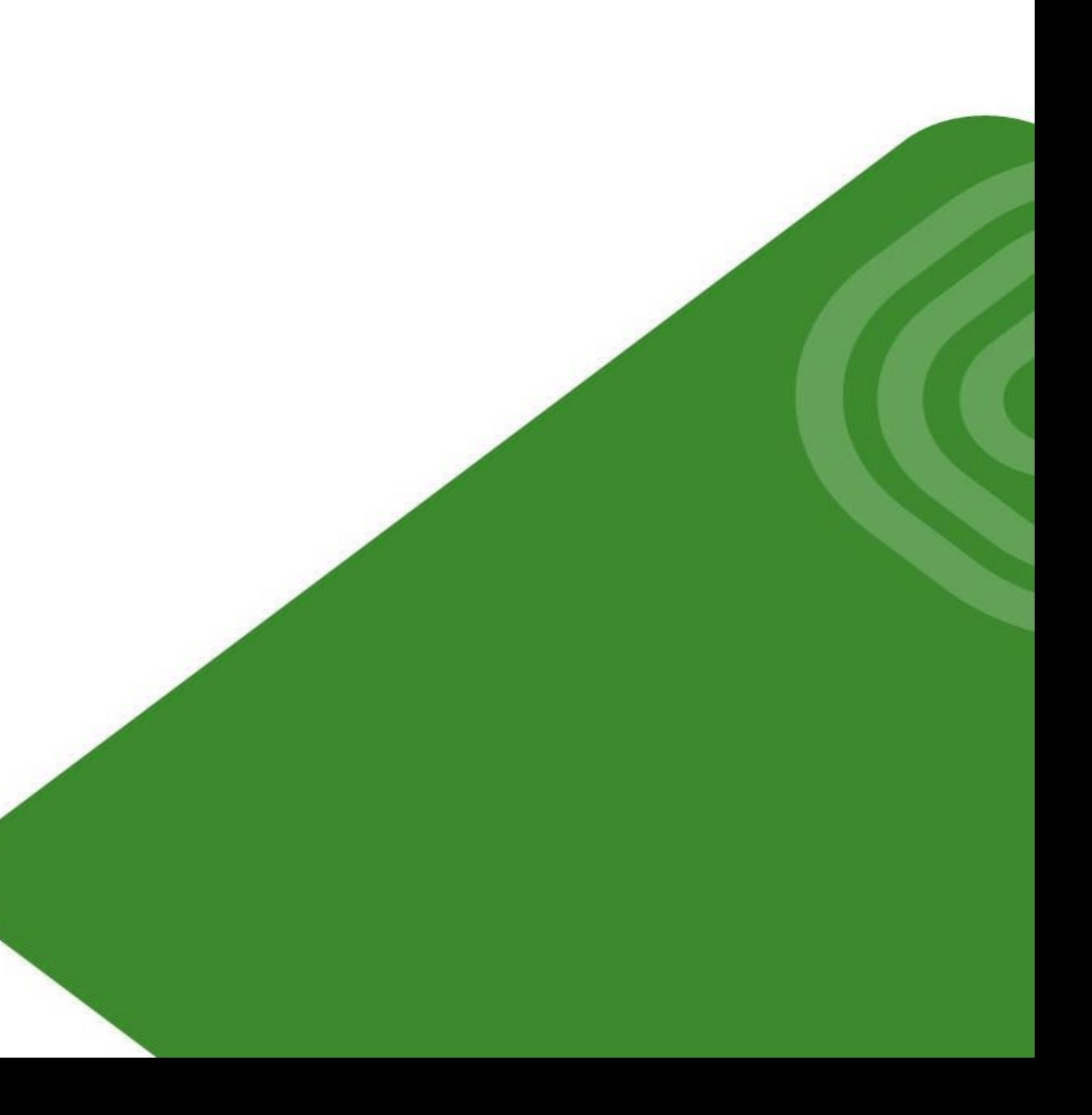

# Регистрация дефектов

### Создание сообщения о дефекте (DF) **Диапазон номеров – 200000000000 – 299999999999**

Данные о дефектах оборудования вводятся в систему в виде сообщений ТОРО ремонтным персоналом (роль Специалист по обслуживанию оборудования).

#### **Сообщение**

Заголовок, ссылочный объект, ответственности, начало и окончание неисправности, базисные сроки, 1-я позиция

#### **Данные местоположения**

Завод, местоположение, производственный участок, код ABC, БЕ, ОС, МВЗ, КЕ

#### **Позиции**

Дефекты, причины дефектов, операции, мероприятия

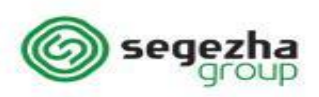

## Пример сообщения о дефекте (DF)

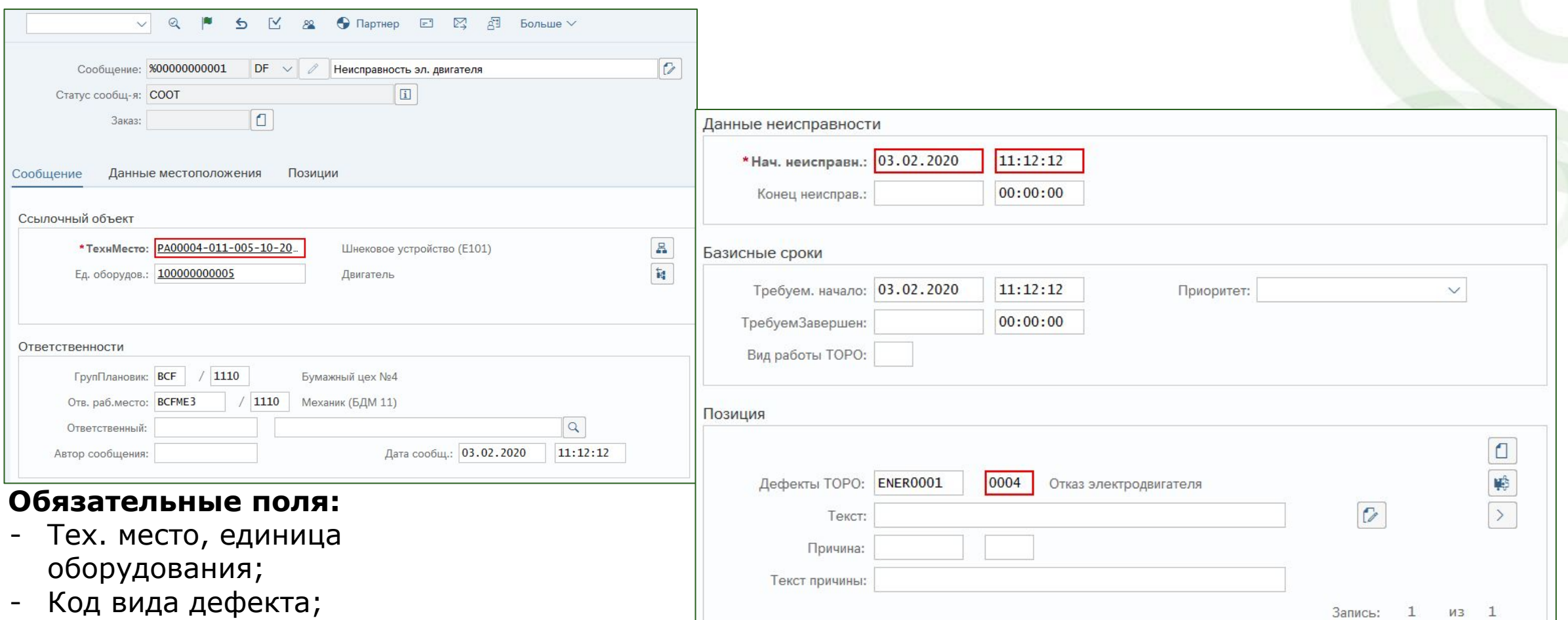

Запись: 1 из 1

- Дата/время начала

неисправности;

## Пример сообщения о дефекте (DF)

- 1 сообщение =  $1..N$  дефектов;
- 1 дефект = 1.. N Причин;
- 1 дефект = 1.. N мероприятий.

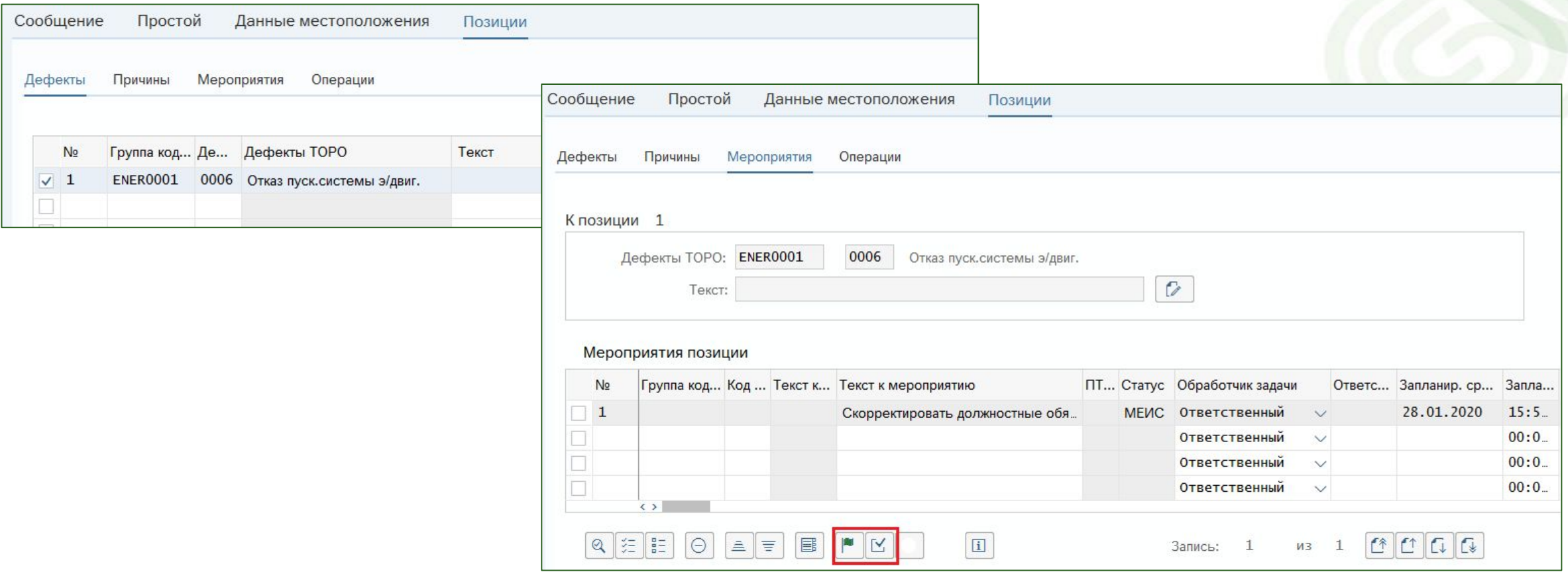

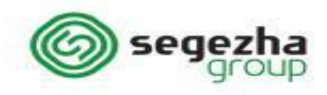

### Функции системы

Для регистрации дефектов в системе используются следующие функции:

- IW21 создание сообщения о неисправности;
- ❖ IW22 изменить сообщение ;
- IW23 просмотр сообщения;
- ❖ IW28 изменить сообщения списком ;
- **◆ IW29 просмотреть сообщения списком.**

Регистрацию дефектов выполняет сотрудник, которому присвоена роль **специалиста по обслуживанию оборудования.**

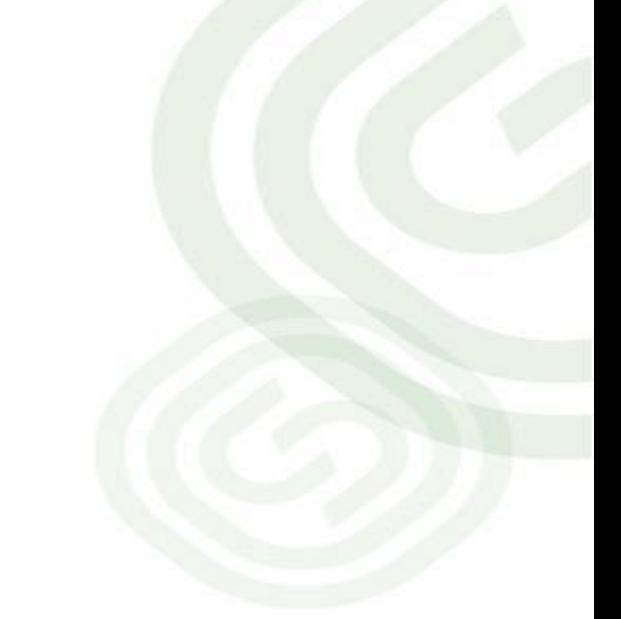

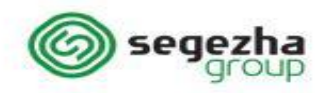

# Демонстрационный пример

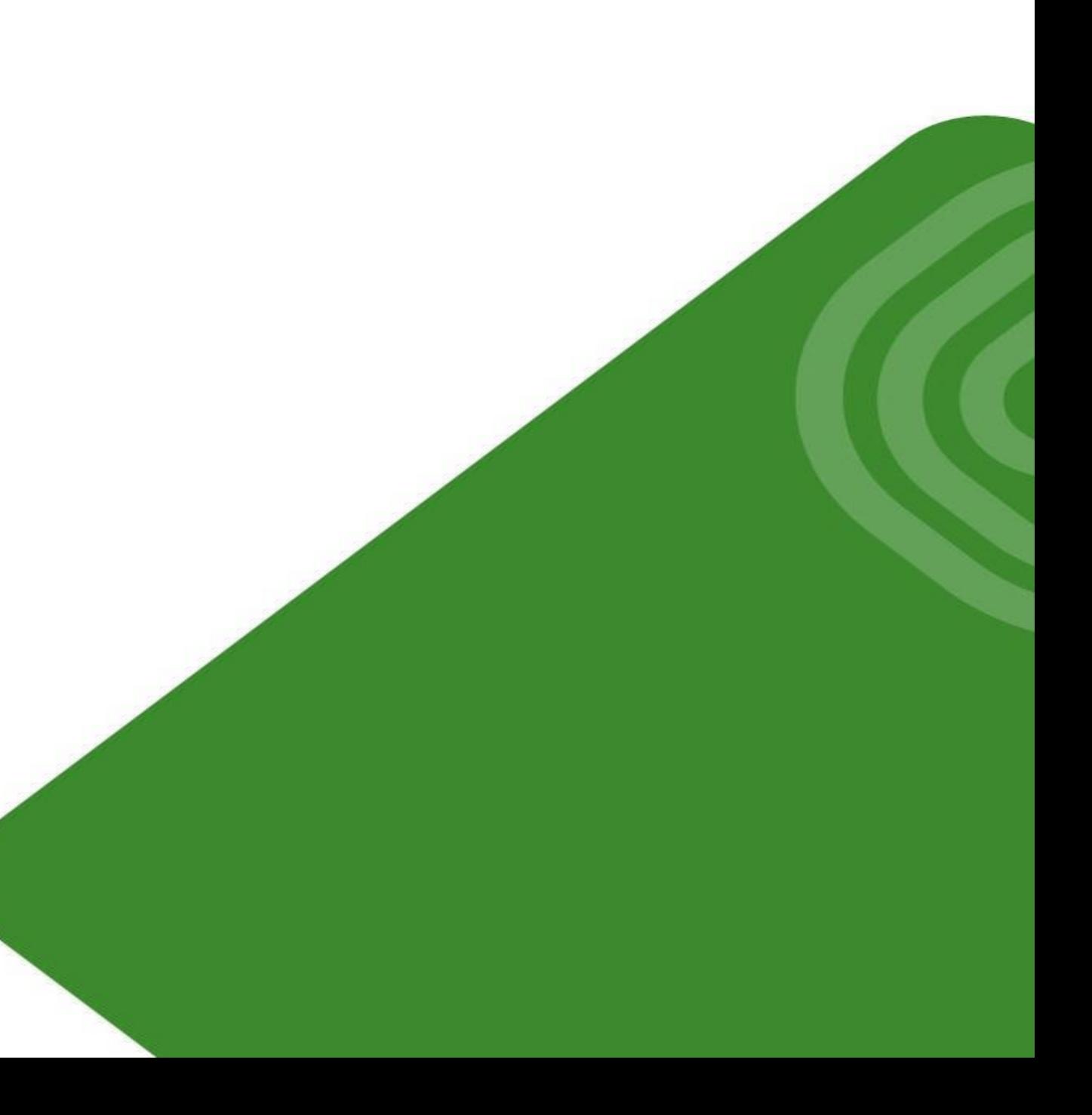

4.2.1-01 Журнал неисправностей оборудования (IW68, IW69)-работа со списками позиций сообщений:

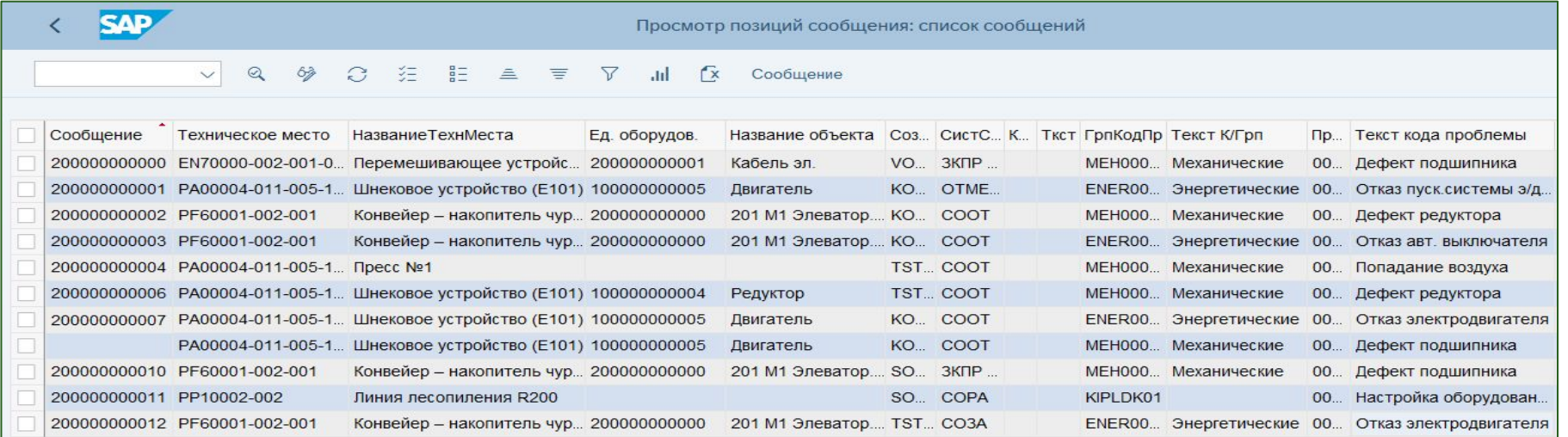

#### 4.2.1-02 Журнал простоев (IW28, IW29)-работа со списками сообщений:

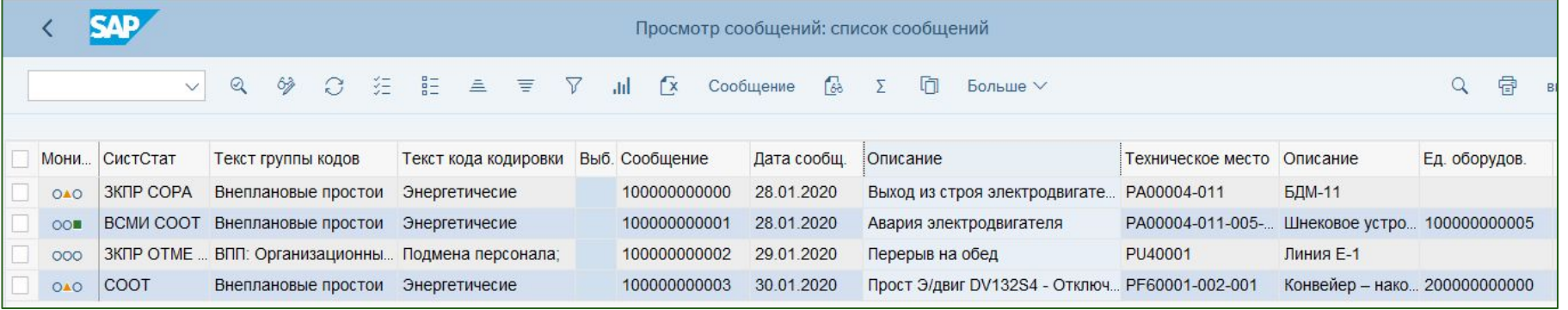

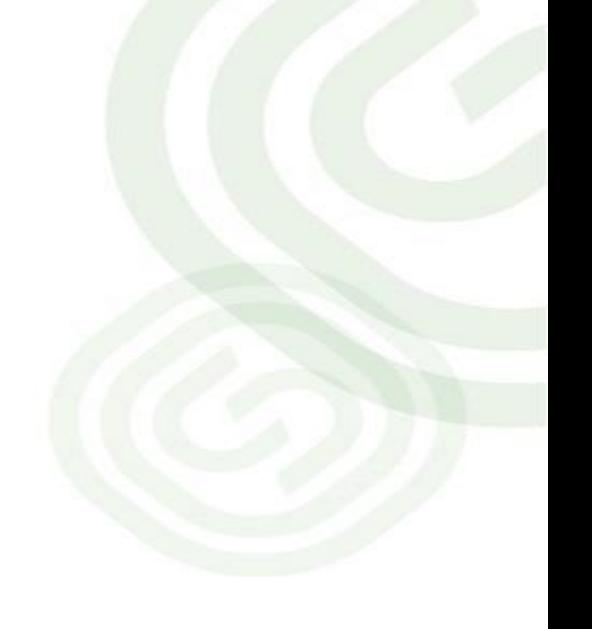

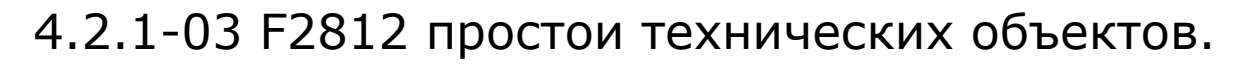

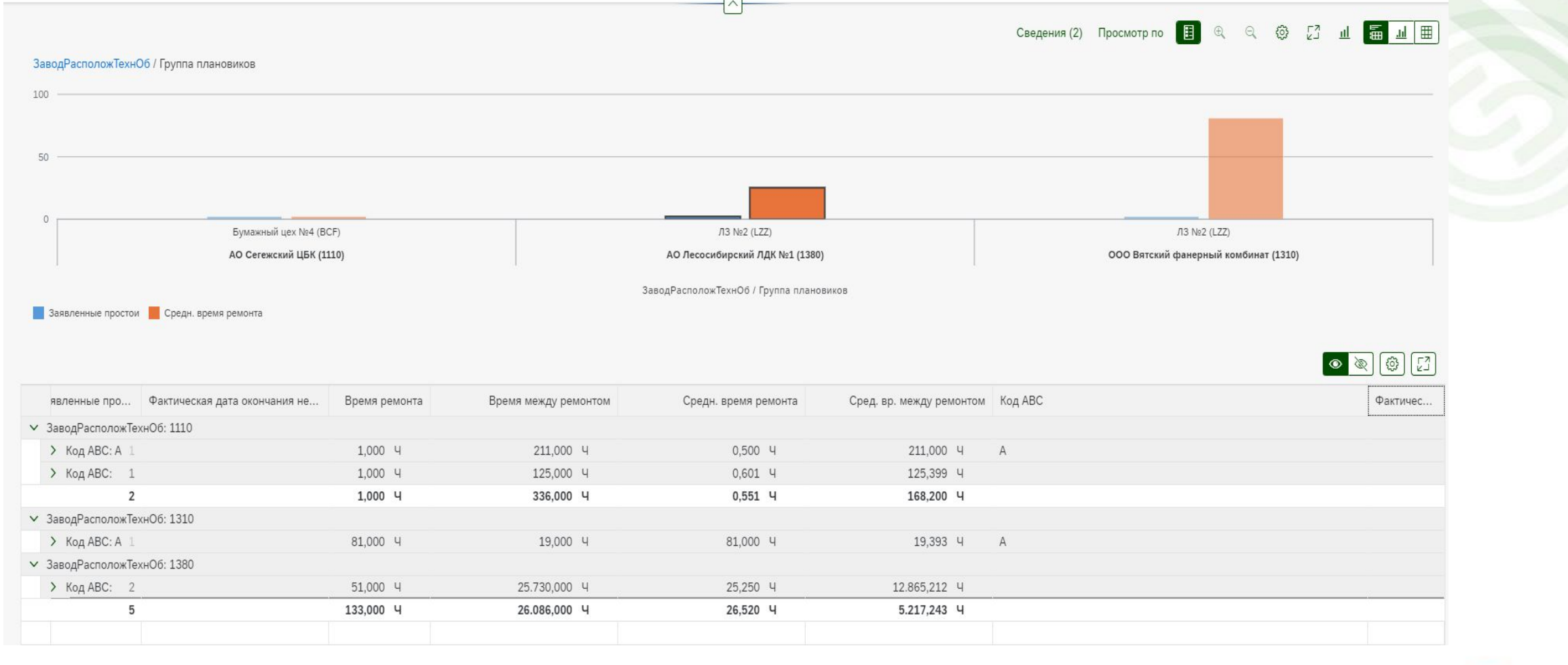

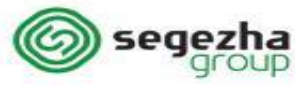

### 4.2.1-04 IW66 IW67 работа со списками мероприятий сообщений

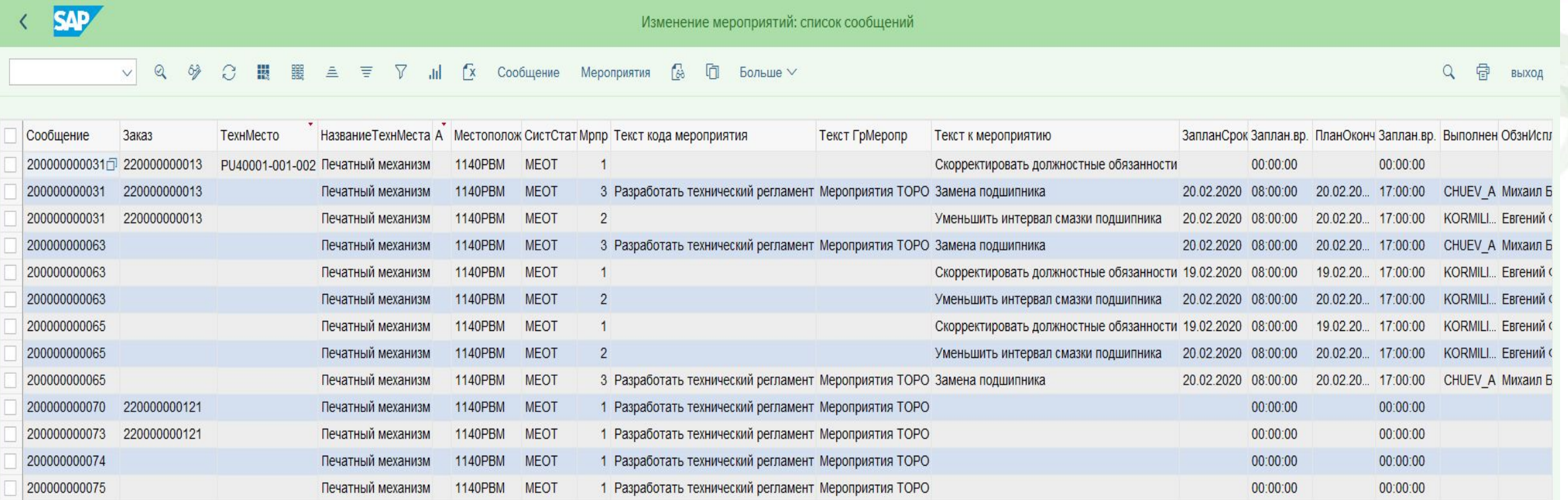

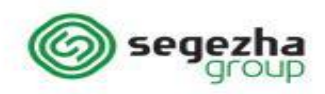

4.3.1-01 Список заказов ТОРО (IW39) – просмотр списка сформированных заказов.

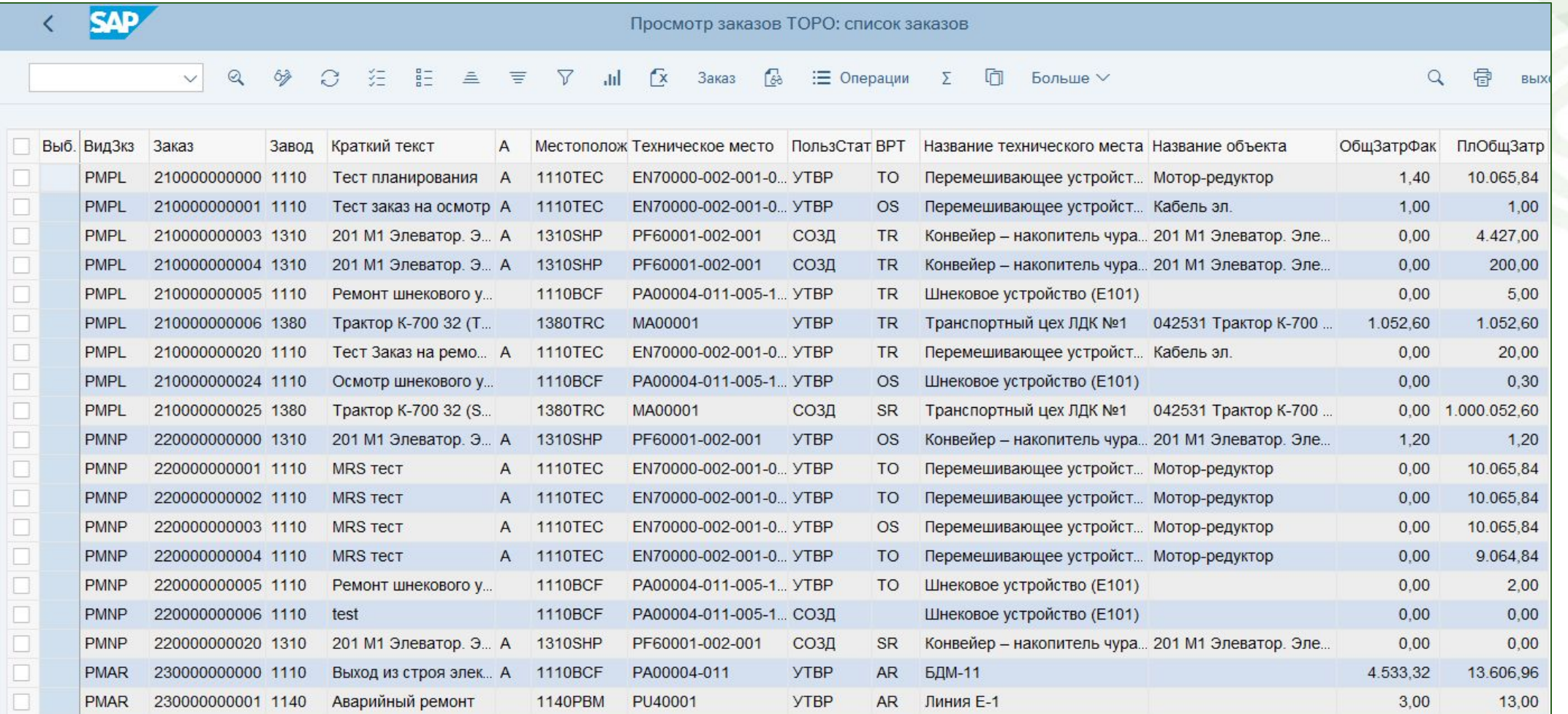

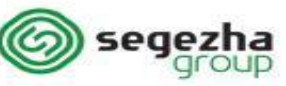

### Функции системы

Для анализа отказов и неисправностей в системе используются следующие функции:

- IW22 изменить сообщение;
- **❖** IW28 изменить сообщения списком;
- ◆ IW39 просмотр списка сформированных заказов;
- **◆** IW66 изменить список мероприятий;
- **◆ IW67 просмотр списка мероприятий сообщений;**
- **◆** IW69 просмотр списка неисправностей;
- ◆ F2812 простои технических объектов

Анализ отказов и неисправностей выполняет сотрудник, которому присвоена роль, **специалиста по надежности.**

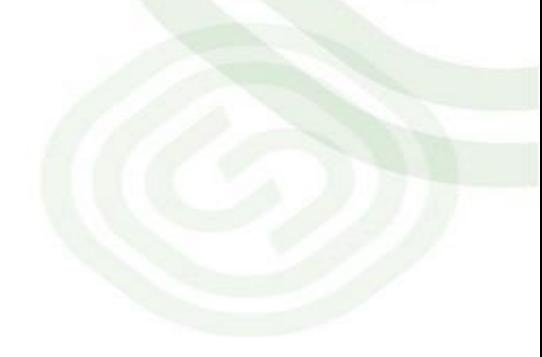

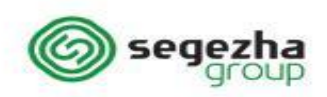

# Демонстрационный пример

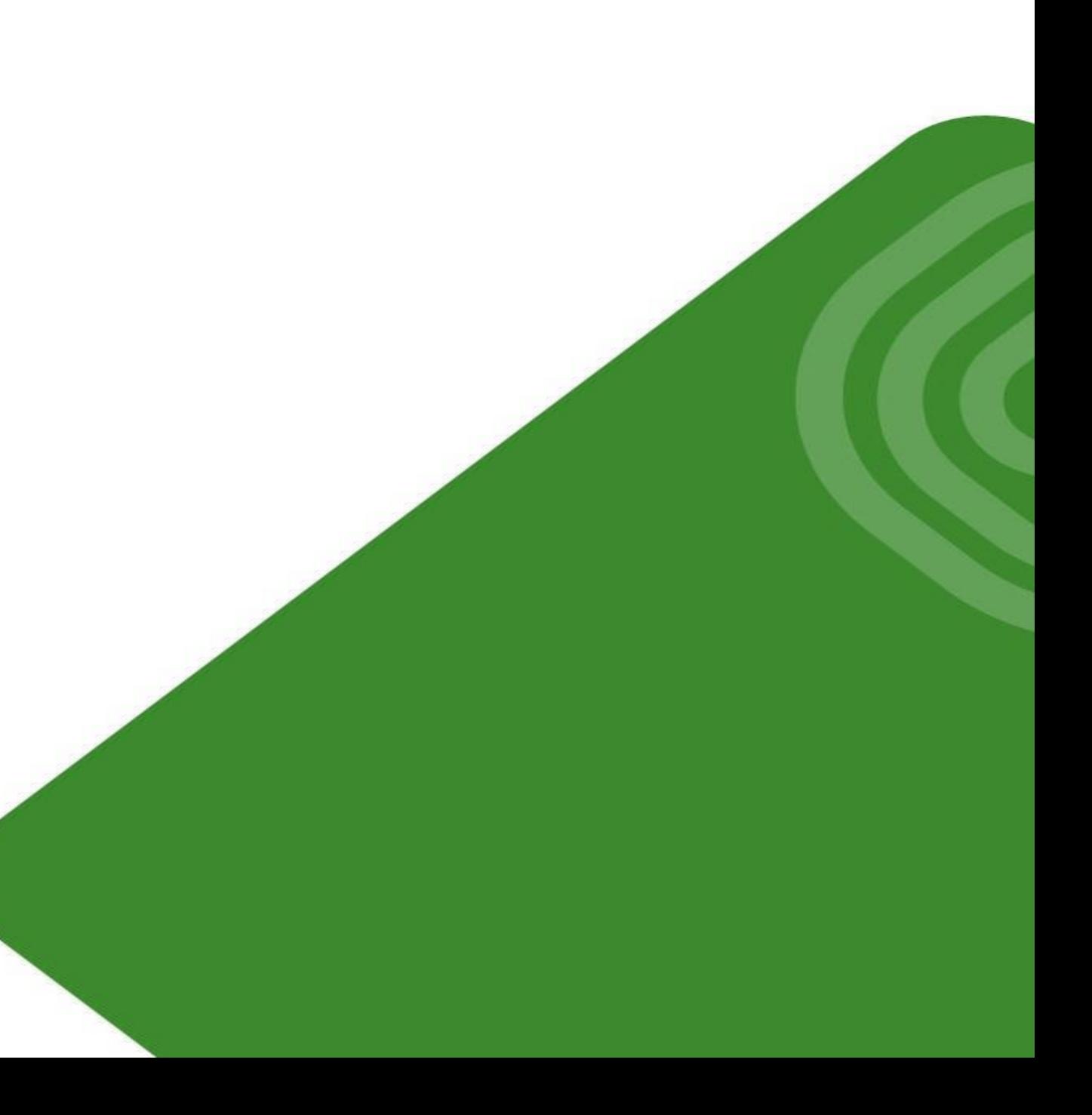

# Определение корректирующих воздействий

#### $\equiv$ Открыть заказ Сообщение: 200000000007  $DF$  $\sim$ Неисправность эл. двигателя  $\boxed{\mathbf{i}}$ Статус сообщ-я: СООТ \* Вид заказа: PMNP Планирующий завод: 1110 Заказ: Бизнес-сфера: \* Управл. рабоч. место: **BCFME3**  $/$  1110 Механик (БДМ 11) Данные местоположения Позиции Сообщение  $\mathscr{A}$   $\mathscr{L}$ Ссылочный объект 田 3aka3: PMNP %00000000001  $\sim$ Неисправность эл. двигателя PA00004-011-005-10-20 \* ТехнМесто: Шнековое устро  $\checkmark$ СистСтатус: ОТКР ДМНП СРНА  $i$   $co$ <sub>2</sub> Ед. оборудов.: 100000000005 Двигатель Объекты ДопДанные Планир Операции Затраты Местопол. ДаннЗагол Компоненты Ответственности Ответственные  $/1110$ ГрупПлановик: ВСЕ Бумажный цех №4 Сообщение: 200000000007  $0<sup>o</sup>$ ГруппаПлан: ВСЕ  $/1110$ Бумажный цех №4 \* ВидРабТОРО: Отв. раб.место: **BCFME3** Механик (БДМ 11) 1110 \* OTBPa6McT: BCFME3 1110 Механик (БДМ 11) СостПрУст: Ответственный: Автор сообщения: Дата соо Сроки 田 БазНачало: 03.02.2020  $11:12$ 00:00 БазОконч: Ревизия: Ссылочный объект ТехнМесто: РА00004-011-005-10-20.  $\mathbb{R}$ Шнековое устройство (E101)  $\overleftrightarrow{\text{Id}}$ EO: 100000000005 Двигатель  $\sqrt{1}$

### Создание Заказов на устранение неисправности

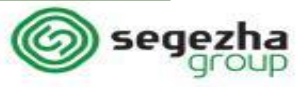

 $\times$ 

## Работа с мероприятиями

**Мероприятия –** запланированные действия, направленные на уменьшение количества проявления дефектов оборудования. Чем больше мероприятий будет произведено с оборудованием, тем меньше будут проявляться дефекты.

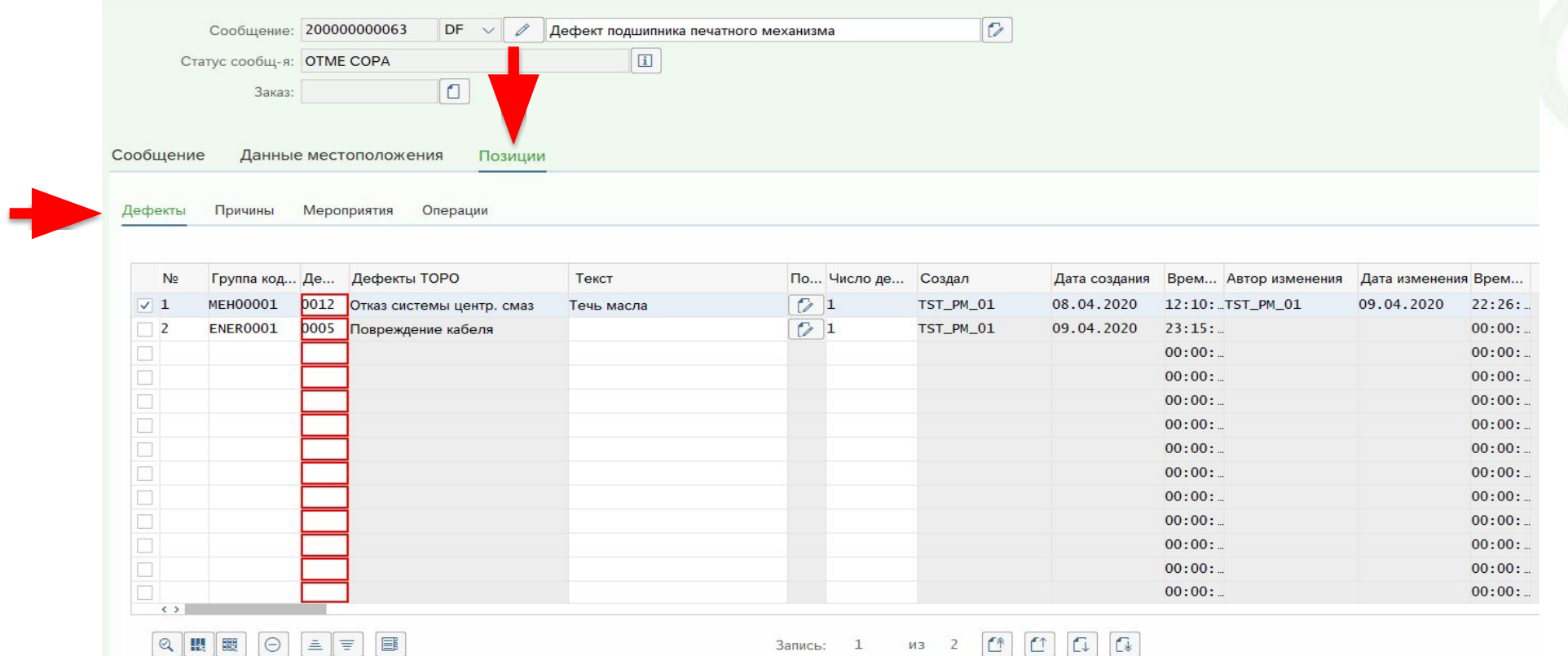

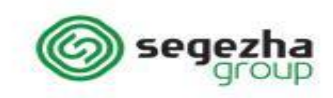

## Работа с мероприятиями

#### **Перечень основных системных статусов для Мероприятий ТОРО**

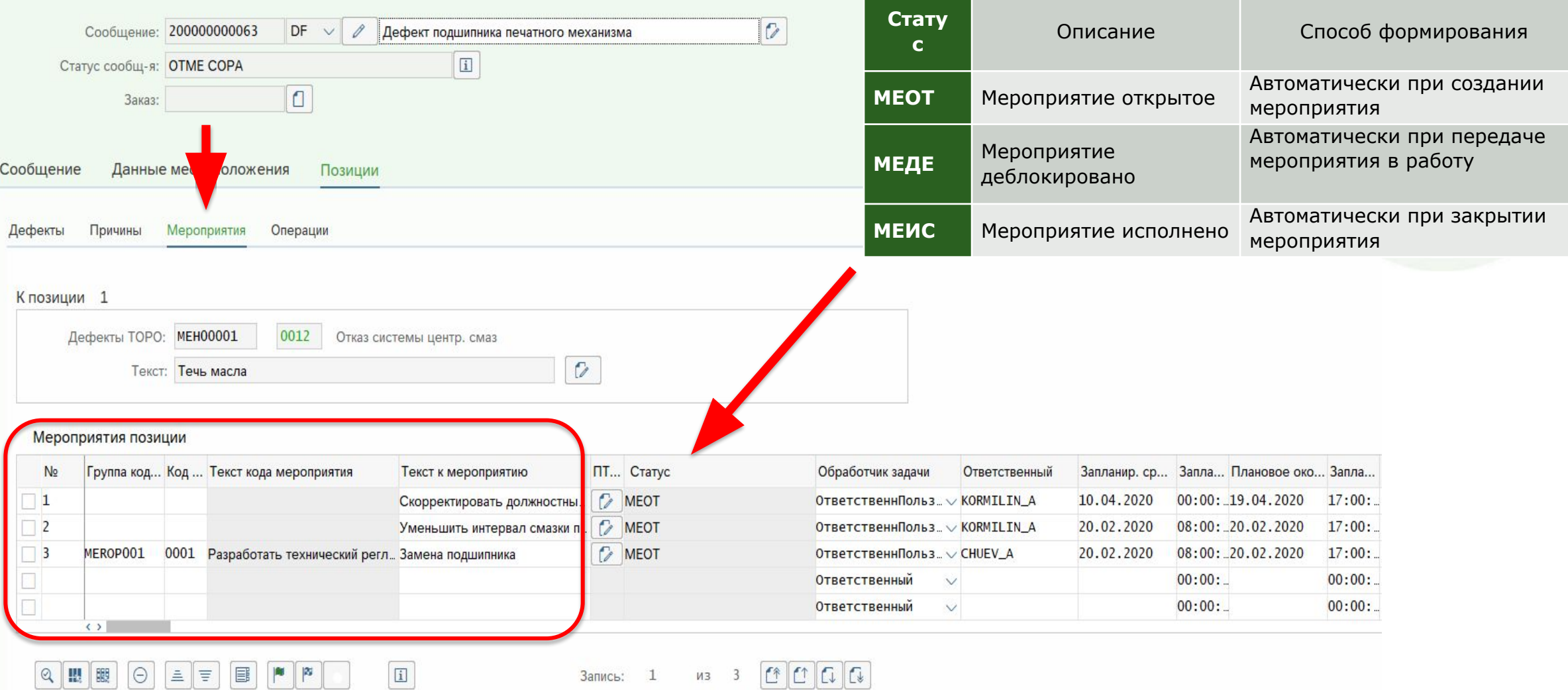

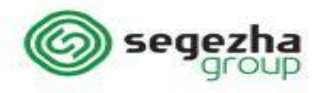

### Функции системы

Для создания заказа на устранение неисправности в системе используются следующие функции:

- ❖ IW31 создание заказа ТОРО вручную;
- IW22 создание заказа ТОРО из сообщения;
- IW28 изменить сообщения списком.

Определение корректирующих воздействий в части создания заказов выполняет сотрудник, которому присвоена роль, **специалиста по планированию ТОРО.**

Определение корректирующих воздействий в части ведения мероприятий выполняет сотрудник, которому присвоена роль, **специалиста по надежности.**

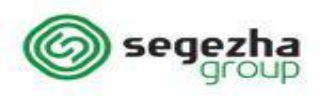

# Демонстрационный пример

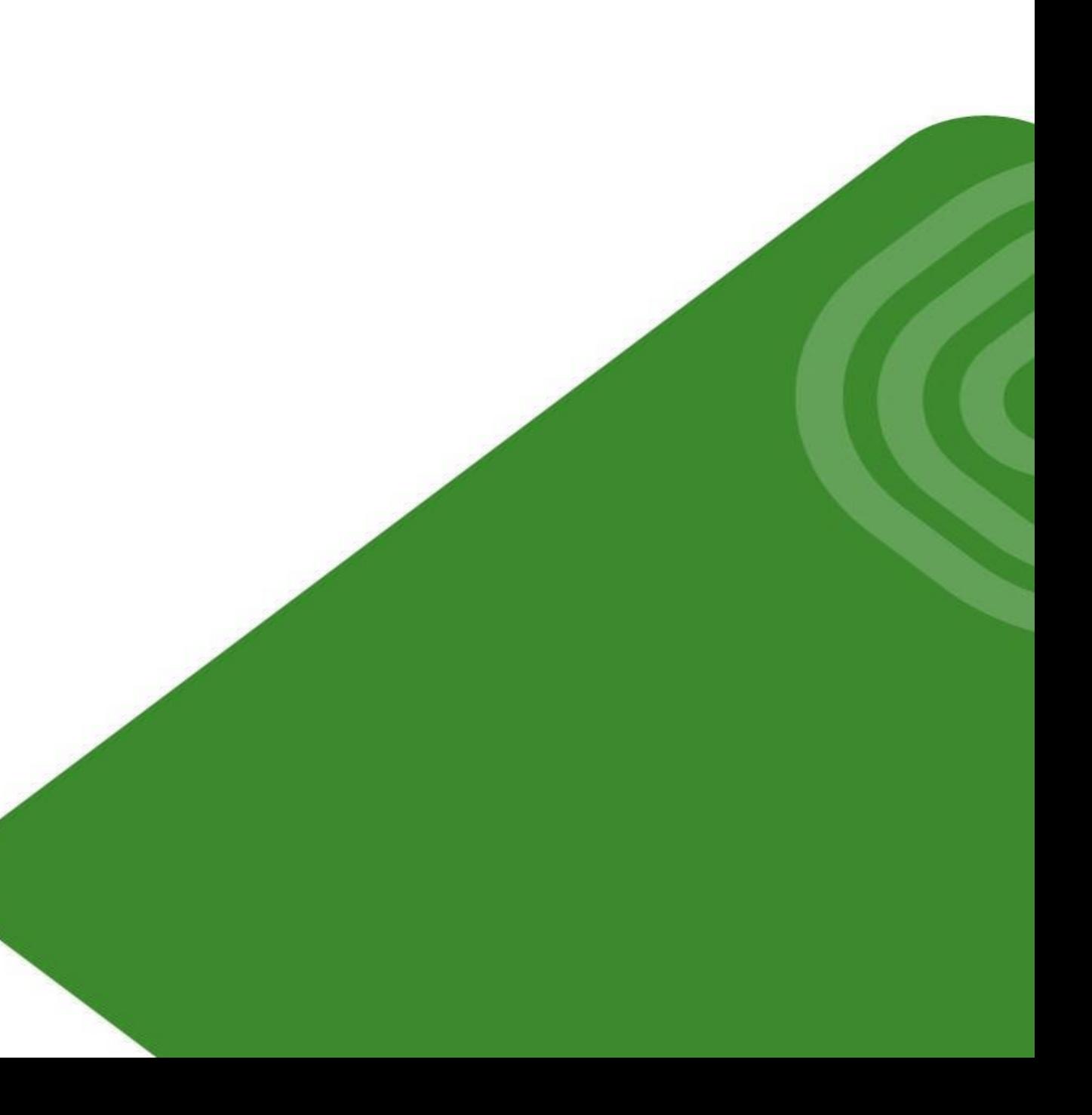

## Список связанных курсов

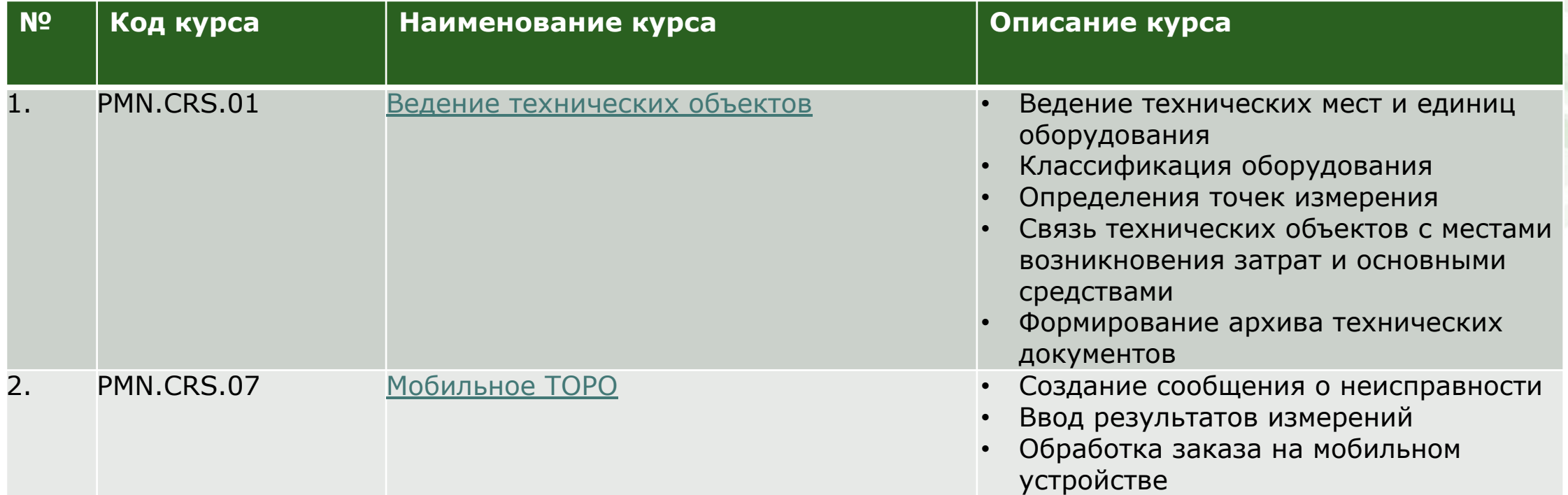

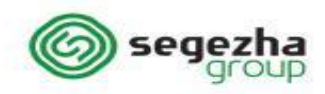

## Список связанных курсов

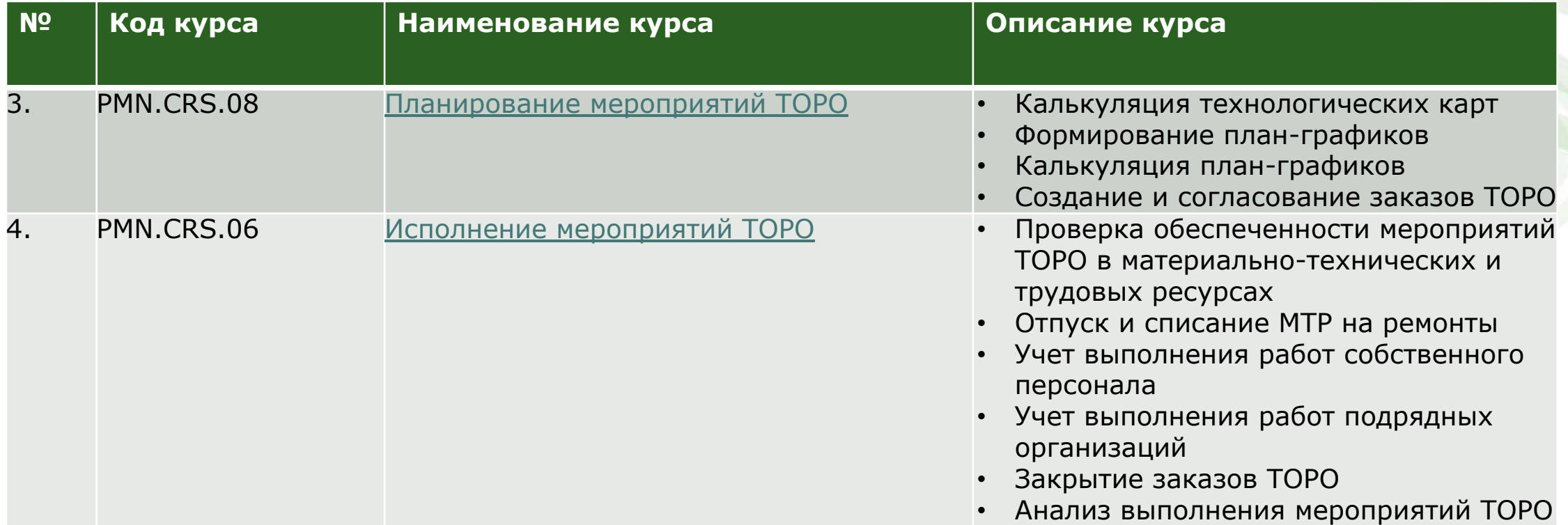

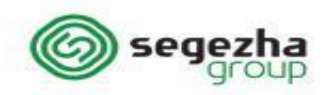

# Приложения

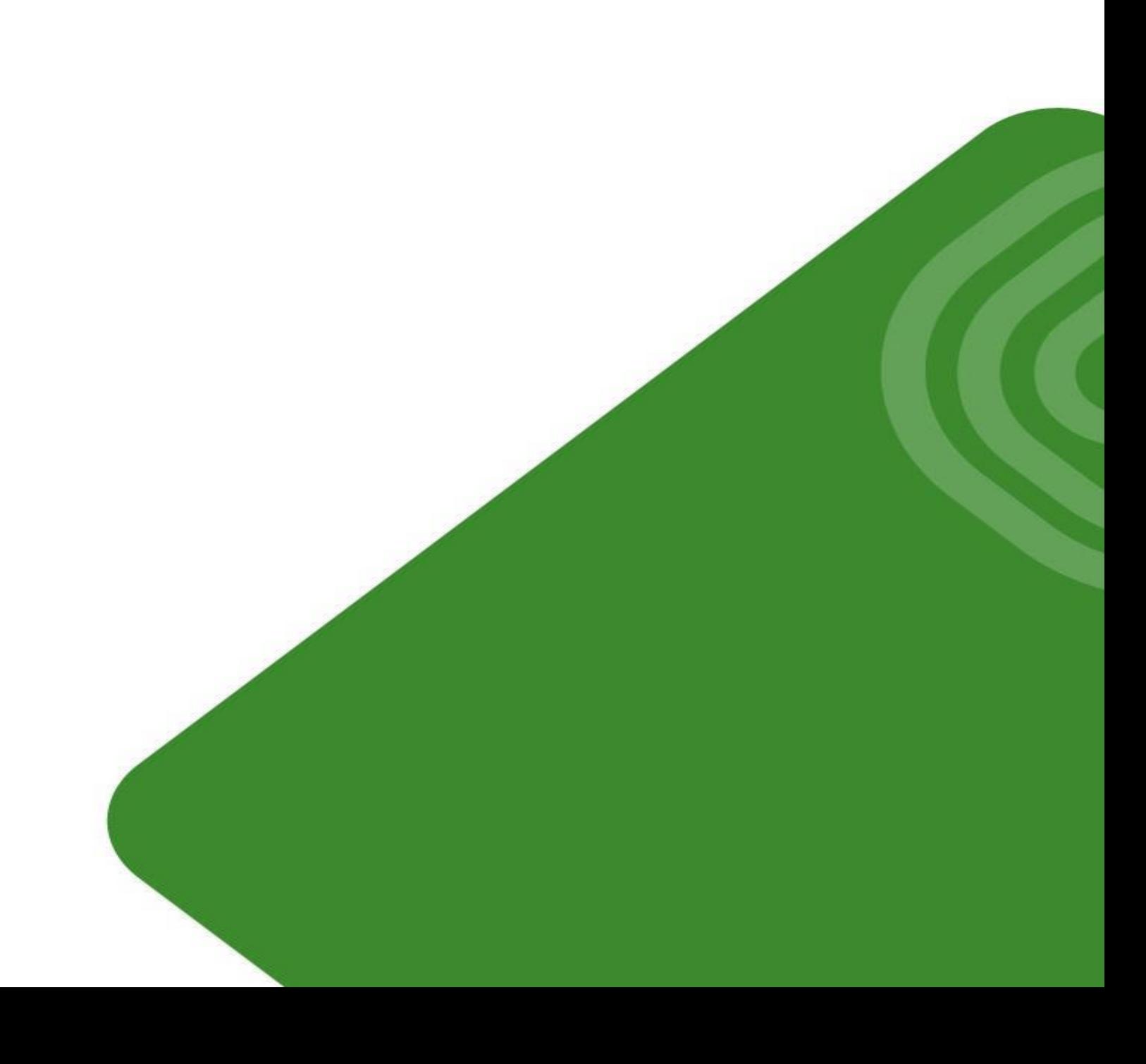

## Перечень бизнес-процессов

В рамках курса «PMN.CRS.03 4.2.1 Учет отказов и неисправностей» рассматриваются следующие бизнес-процессы:

• 4.2.1.1 Регистрация отказов и неисправностей.

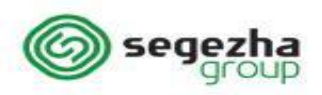

## Схема бизнес-процесса

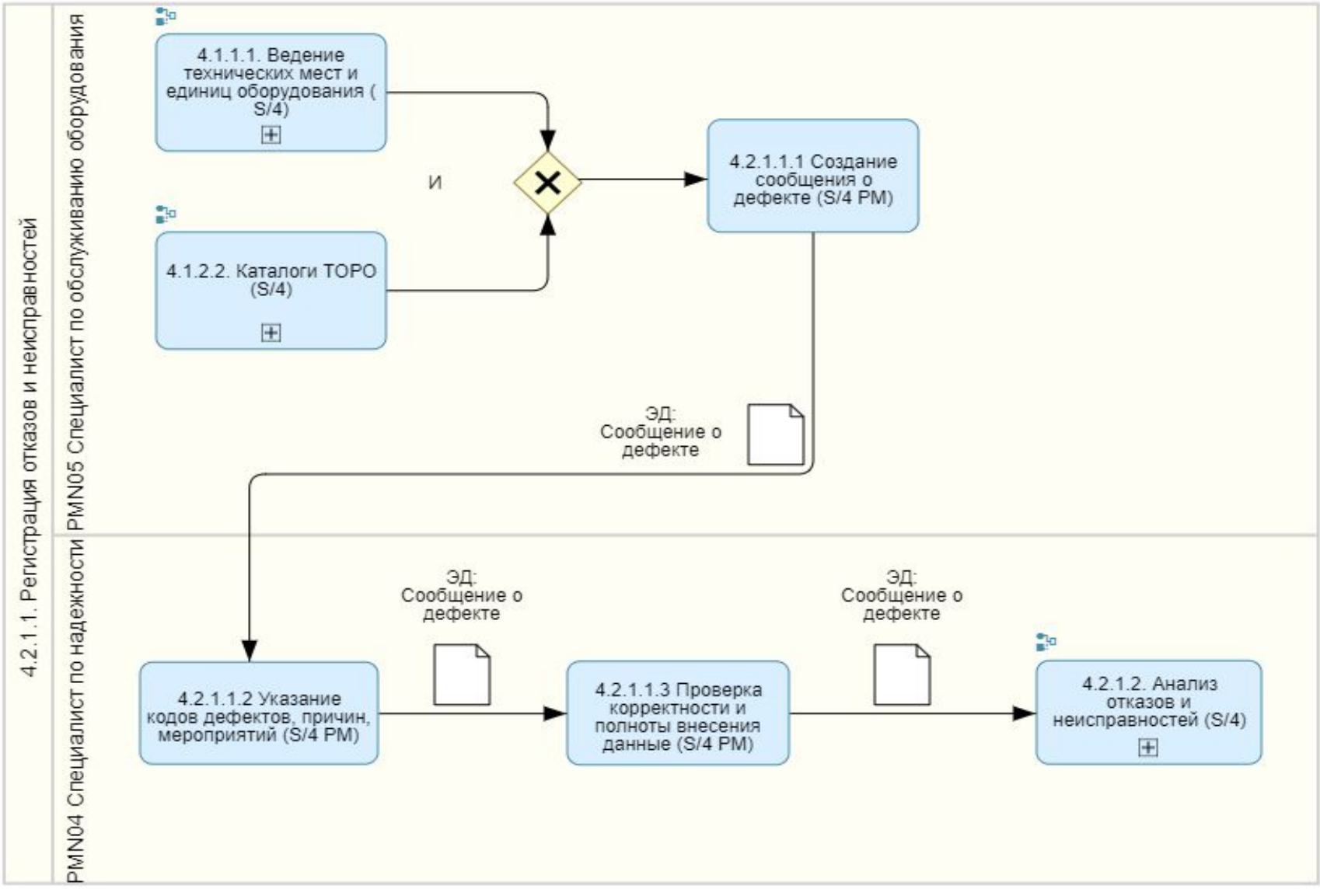

segezha

## Легенда к диаграмме бизнес-процесса

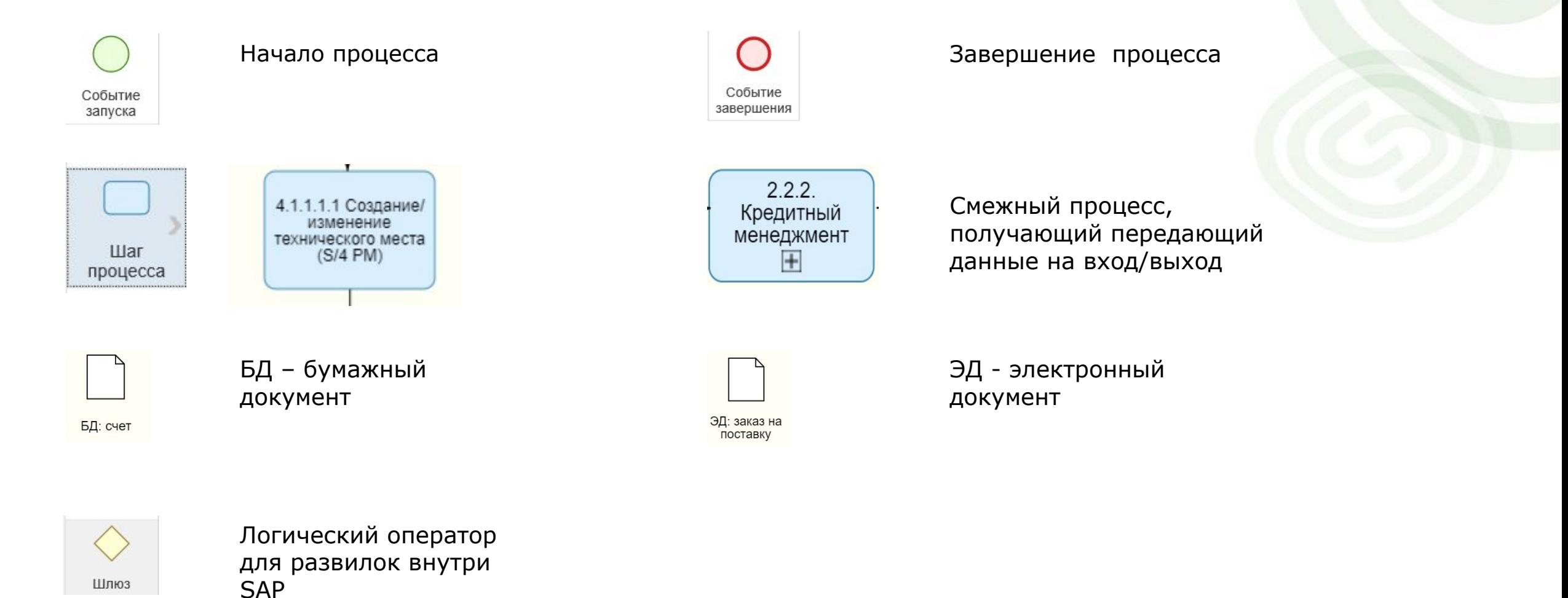

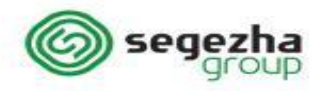